| INFORMATION |
|-------------|
| SKILLS      |

## Using Google Scholar

University Library

Google Scholar (http://scholar.google.co.uk) is a variant of Google, which searches specifically for **academic material**, including articles, books, conference papers, and preprints (early versions of journal articles). It also contains references to theses from academic publishers, professional societies and other organisations concerned with scholarly work. This **excludes** a lot of commercial sites, but also in many cases useful government and news sources.

Google Scholar can be accessed by a search on the Google home page. It is useful to bookmark it.

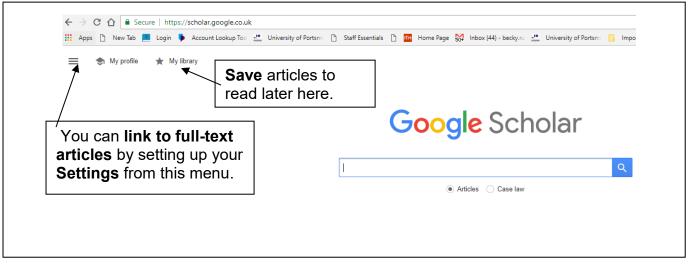

## Linking to full-text articles

Some of the journals and databases provided by the University Library are linked to results in Google Scholar by a piece of software called an Article Linker. If the link to **Full-Text@Portsmouth** appears in your results, click on this link and you will be able to see the full-text version. On campus you will see Full-Text@Portsmouth automatically.

Off-campus you will need to follow these steps to set up your own Scholar Settings

- Select 'Library Links' from Settings in the menu on the top left of the screen
- Type in **portsmouth** and click on 'Find Library'
- Tick the box next to 'University of Portsmouth–Full-Text@Portsmouth'
- Click on 'Save'

## Accessing full-text articles if you're not on campus

If you are searching from home or elsewhere, you will need to use the **University VPN** to access **full-text articles**. Alternatively, you can use your institutional login (**your university username and password**). To use your login, once you have found the article, look for a link to '**Shibboleth**' or '**Institution login**' to get to the University of Portsmouth login box. You may be asked to select 'UK Access Management Federation' and/or 'University of Portsmouth' from a drop-down list.

## Getting the most out of Google Scholar

Like Google, you search results are initially placed in order of relevance, so the most 'useful' article should appear at the top. You can Use the <u>Recent articles</u> link to re-sort and reduce your search results further.

| <ul> <li>Stopping the violence: Canadian feminist debates on restorative justice and intimate violence</li> <li>A Cameron - Theoretical Criminology, 2006 - journals.sagepub.com</li> <li>This article maps out the current literature and trends in Canada in the area of restorative justice and intimate violence. It focuses on feminist and women-centred approaches to the</li> <li>☆ Save 50 Cite Cited by 119 Related articles All 10 versions Web of Science: 30 ≫</li> </ul> | Full-Text @ Portsmouth<br>Click on the Full-Text@Portsmouth<br>link to access the full text article.     |  |
|----------------------------------------------------------------------------------------------------|----------------------------------------------------------------------------------------------------|--|
| <u>Cited by</u> is the number of references to this article that Google Scholar has found in other articles it has scanned. You could also look at the related articles.                                                                                                    |                                                                                                    |  |
| You can perform more focussed searches by using <b>quotation marks</b> around words for a <b>phrase</b> e.g. "global warming", using <b>OR</b> between <b>alternative words</b> and using <b>intitle:</b> in front of a word (no space) to find a word <b>in the title</b> of an article, reducing the number of search results. Access <b>Advanced Search</b> by clicking on <b>menu</b> to the left of the screen.                                                                   |                                                                                                    |  |
| Find further hints and tips at: <a href="https://scholar.google.com/intl/en/scholar/help.html#searching">https://scholar.google.com/intl/en/scholar/help.html#searching</a>                                                                                                    |                                                                                                    |  |
| results This may include older items                                                                                                    | Methods Used in Measuring Unemployment<br>rd - 2007 - American Statistical Association<br>s @ Portsmouth |  |
|                                                                                                    | yomen in mass communication<br>reedon, J Cramer - 2007 - books.google.com                                |  |

Google Scholar is particularly useful as a "quick and dirty" search for immediately available online articles. However, please remember that Google Scholar is a general search engine operating across a wide range of varying data, so it is necessarily quite a blunt search tool.

Google Scholar and Google both allow you to tailor settings and create a public profile but remember that any additional information you provide may be used to modify your search results in ways you may not be aware of. You may prefer to set up an alert for a specific search you have created to keep up to date on a topic rather than allow Scholar to create updates based on a wide variety of random searches you have made. If you do a Google Scholar search and come across a cluster of results from a particular library database, always repeat the search within the database itself. Databases improve the precision of your results, and you may find items that Google Scholar has missed. Google Scholar has limited access to some library databases, and cannot search some of our databases at all. Be aware in particular that Scholar's legal documents search covers US sources and its general searches are unlikely to uncover the best results available to you from the University's Lexis Library and Westlaw databases. Databases like these which have a high commercial value are unlikely to allow access to general search engines.